## **Inhaltsverzeichnis**

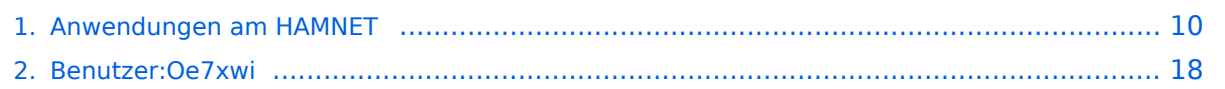

# **Anwendungen am HAMNET**

[Versionsgeschichte interaktiv durchsuchen](https://wiki.oevsv.at) [VisuellWikitext](https://wiki.oevsv.at)

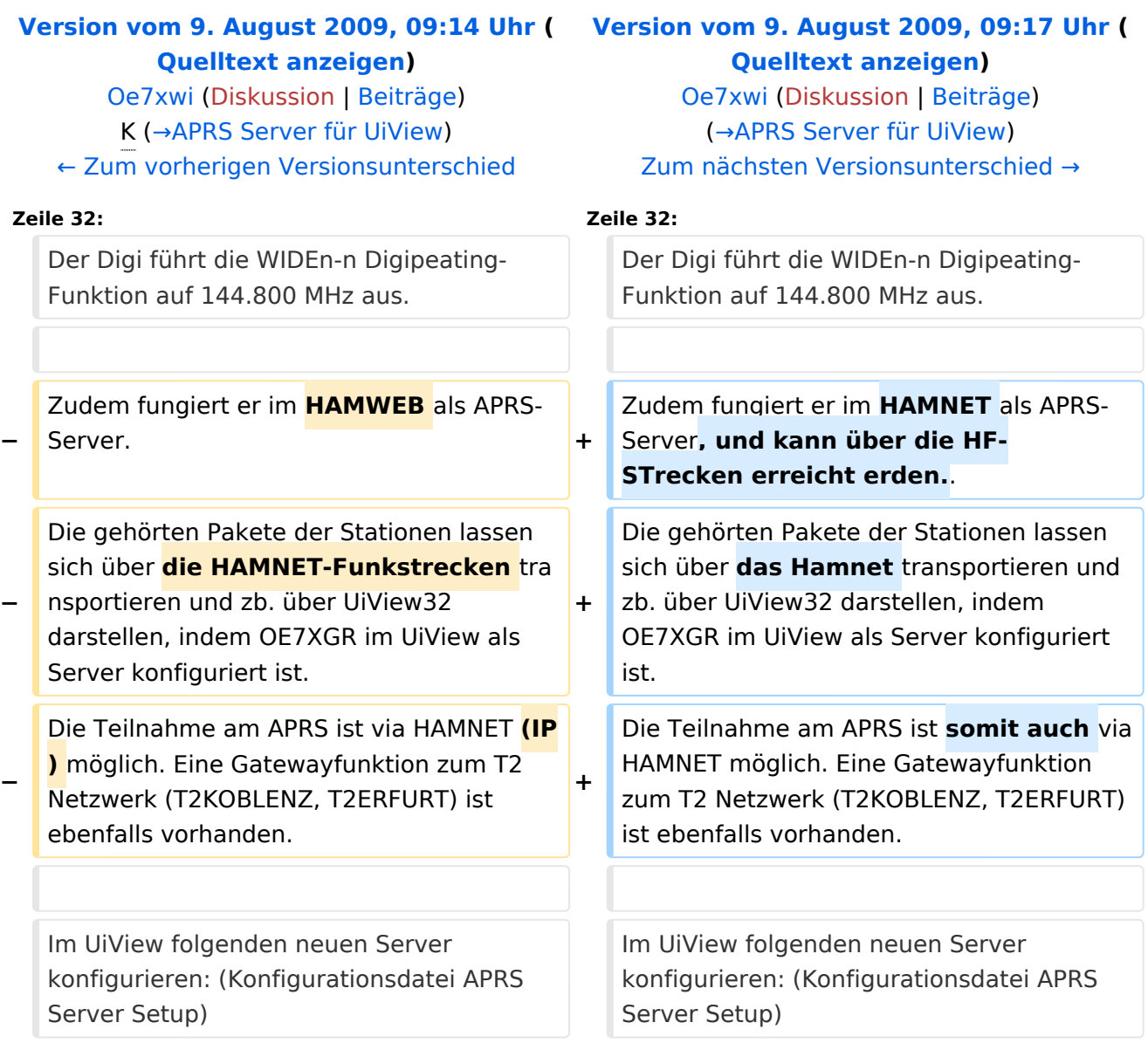

# Version vom 9. August 2009, 09:17 Uhr

## Inhaltsverzeichnis

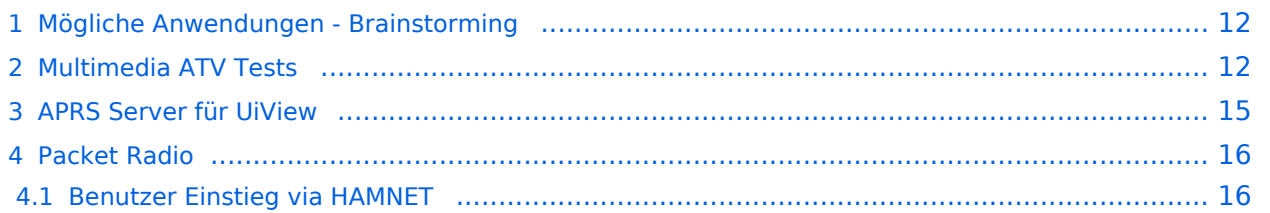

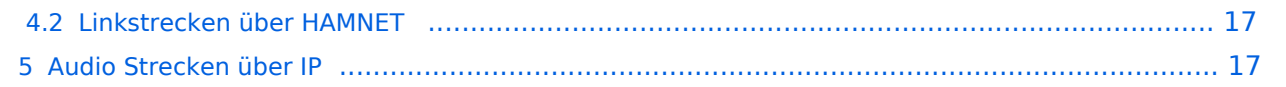

### Mögliche Anwendungen - Brainstorming

- Instant Messaging (Jabber)
- VoIP (SIP) Skype??
- Videoarchiv (h264)
- Echolink (wie genau, welche Anforderungen?)
- **•** Packet Radio
- HAM-Intranet
- HAM Meshing Netzwerk, ein Netz welches mit jedem User wächst
- Digitaler ATV Zugang (ATV mit Webcam, ATV IP TV)
- Ersatz von analogen Linkstrecken (IP Strecken mit Medienkonverter)

### Multimedia ATV Tests

Derzeit werden Multimedia ATV Test gefahren, welche folgendes testen:

- Video & Audio Streams (oe6xzg, Schöckl). <http://44.143.147.100>User Gast, pwd Gast
- Video Stream (oe6xrr, Plabutsch)<http://44.143.153.30/>
- MPEG Stream (oe6xad Dobl)<http://44.143.155.158/>user gast, pwd gast
- MPEG Strem und ATV Steuerung (oe5xll Linz) <http://44.143.104.132/>

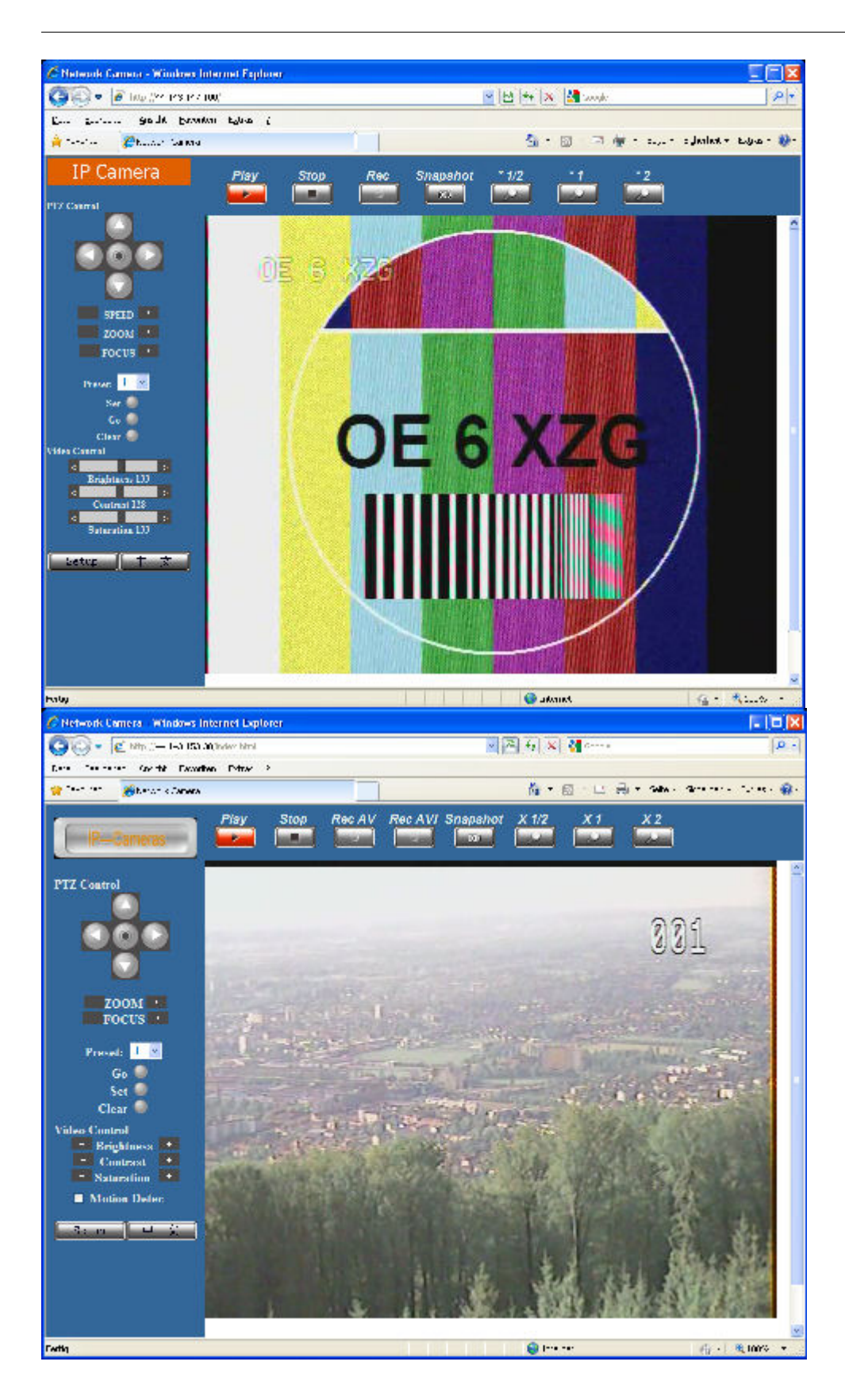

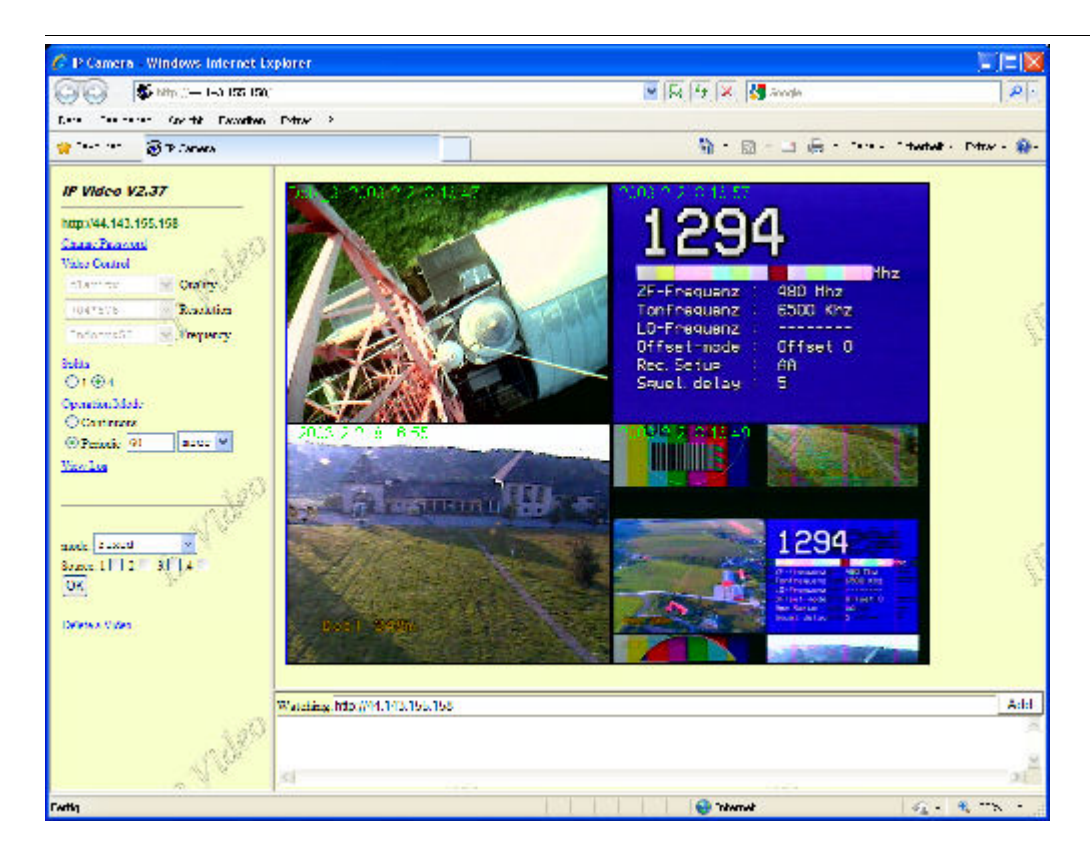

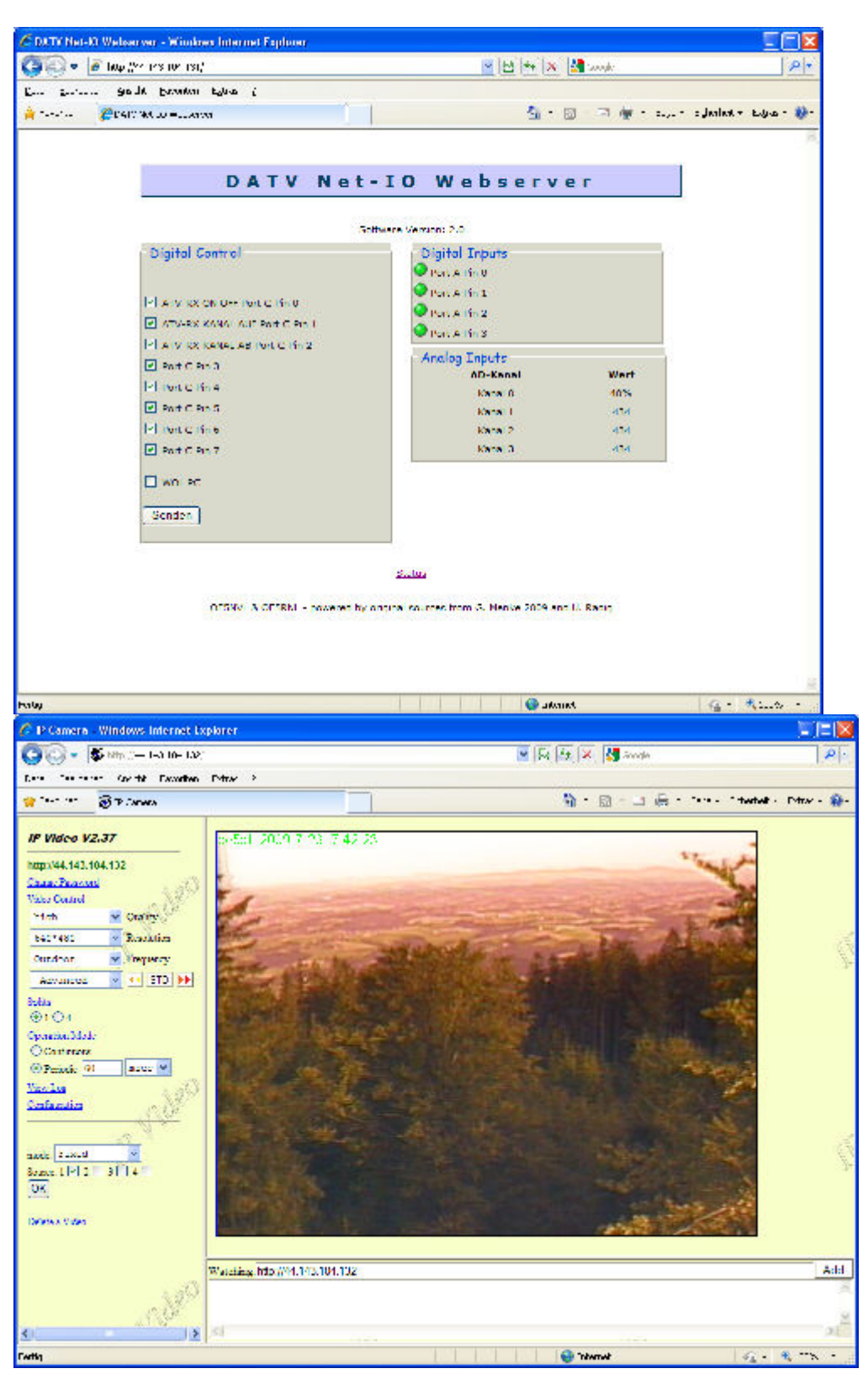

### APRS Server für UiView

Der APRS-Digipeater OE7XGR (Hintertuxer Gletscher 3200m) wurde auf einen ASUS WL500gp Router aktualisiert. Betriebssystem ist openwrt, im Zusammenspiel mit aprs4r. Der Digi führt die WIDEn-n Digipeating-Funktion auf 144.800 MHz aus.

Zudem fungiert er im HAMNET als APRS-Server, und kann über die HF-STrecken erreicht erden.. Die gehörten Pakete der Stationen lassen sich über das Hamnet transportieren und zb. über UiView32 darstellen, indem OE7XGR im UiView als Server konfiguriert ist. Die Teilnahme am APRS ist somit auch via HAMNET möglich. Eine Gatewayfunktion zum T2 Netzwerk (T2KOBLENZ, T2ERFURT) ist ebenfalls vorhanden.

Im UiView folgenden neuen Server konfigurieren: (Konfigurationsdatei APRS Server Setup)

#### **44.143.168.80:14577** bzw. **aprs.oe7xgr.ampr.at:14577**

Weiters ist die Angabe der Validation Number für APRS-Server Zugang erforderlich. Diese erhält man, wenn man UiView32 registriert.

Es sind die herkömmlichen Filterparameter für APRS-Server möglich (Tier2 Netzwerk APRS).

#### [UIView ueber HAMNET](https://wiki.oevsv.at/w/index.php?title=Spezial:Hochladen&wpDestFile=uiview_hamnet.jpg)

#### Packet Radio

#### **Benutzer Einstieg via HAMNET**

Eine einfache Anleitung beschreibt den [Packet Radio](https://wiki.oevsv.at/w/nsfr_img_auth.php/5/5e/Packet-OE2XZR.pdf) Zugang im HAMNET am OE2XZR Gaisberg.

Ebenso kann auf die OpenBCM Packetbox oe2xel-8 im HAMNET erreicht werden. Auf http Port 8080 bietet sie den ganz normalen Webinterface einer gewohnten OpenBCM.

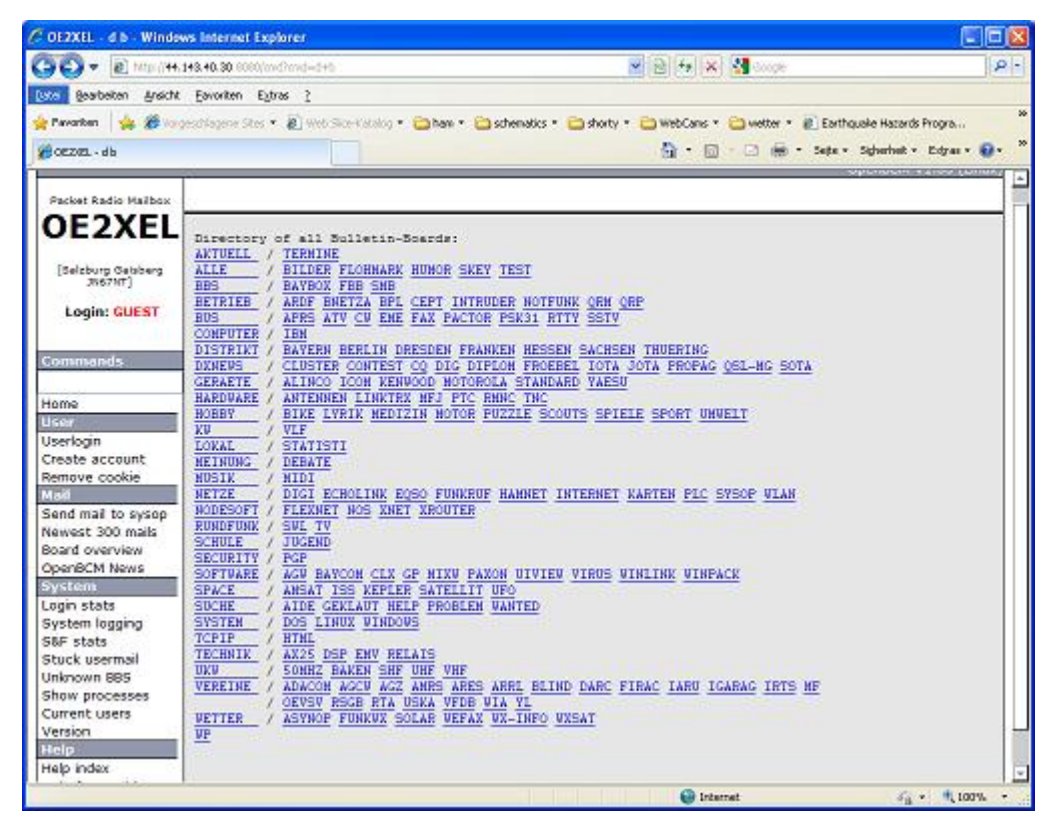

Natürlich auch das übliche POP3 / SMTP Konto und NNTP für die Packet-Rubriken (NNTP zb. mit Outlook Express)

Erreich kann sie über die IP 44.143.40.30 bzw oe2xel.ampr.org werden.

Password kann man sich bei Mike OE2WAO holen wer möchte (um vom Webinterface oder vom Outlook-Konto heraus PR-Nachrichten direkt aus der Box zu versenden

Da dies wesentlich schneller als ampr über 9k6 ist, ist der Funfaktor entsprechend gegeben.

#### **Linkstrecken über HAMNET**

Mittels AX25 over IP können bisherige Linkstrecken mittels IP Strecken über HAMNET geschalten werden. Als Beispiel ist da die Strecke oe6xkr zu oe6xwr zu nennen. Diese ist wie folgt aufgebaut:

pr klassisch (oe6xkr) <--> xnet <-- HAMNET --> xnet <-- serial line --> RMNC <--> pr klassisch (oe6xwr)

Dafür ist folgendes notwendig:

- Linksys WRT54GL mit SerialMod (herausführen der JTAG auf Standard 232)
- freifunk image
- $\bullet$  diverse Libraries
- xnet mit configs
- ausgekreuztes Serialkabel zum RMNC
- kisskarte am rmnc mit den settings

Vorgehensweise:

- Linksys Hardware Mod machen
- Libs und Xnet vorbereiten (sofern notwendig /usr/local/xnet anlöegen)
- Confs, S15serial und S70xnet anpassen
- ax25module installieren und slip.o in /lib/modules/2.4.39 kopieren
- AUTOEXEC.NET für RMNC anpassen (wichtig port und speed hier und in S15serial abändern
- Boot and Connect -> Fertig!

Diese Beschaltung ist am oe6xwr und oe8xhr sowie oe6xkr aktiv!

Die Module, Firmware und Confs sind in diesem Zip zu finden: [Linksys Mod Hamnet](https://wiki.oevsv.at/w/nsfr_img_auth.php/c/c0/Linksys_hamnet.zip) (ansonsten oe6rke dazu befragen, kostet wie immer gulasch und bier ggg )

#### Audio Strecken über IP

In OE4 ist die Strecke Brenntenriegel zum Hirschenstein mit Analog zu IP und Retourkonverter in der Umsetzung. Diese funktionieren mit einer leichten Latency und bieten Steuerleitungen, welche auch über IP geschalten werden. Die Geräte sind bei der Fa Barixx erhältlich und kosten ca 350€ pro Seite. Ein Demo der Verbindung im laboraufbau ist hier zu sehen (Dank an oe4kob und oe1rbu für die Demo und über die Schulter sehen lassen!)

[Demo Barixx im Labor OE4](https://wiki.oevsv.at/w/nsfr_img_auth.php/b/bc/21032009.mpg)

[Adminiseite Barixx](https://wiki.oevsv.at/w/index.php?title=Spezial:Hochladen&wpDestFile=barixx2.jpg)

### <span id="page-9-0"></span>**Anwendungen am HAMNET: Unterschied zwischen den Versionen**

[Versionsgeschichte interaktiv durchsuchen](https://wiki.oevsv.at) [VisuellWikitext](https://wiki.oevsv.at)

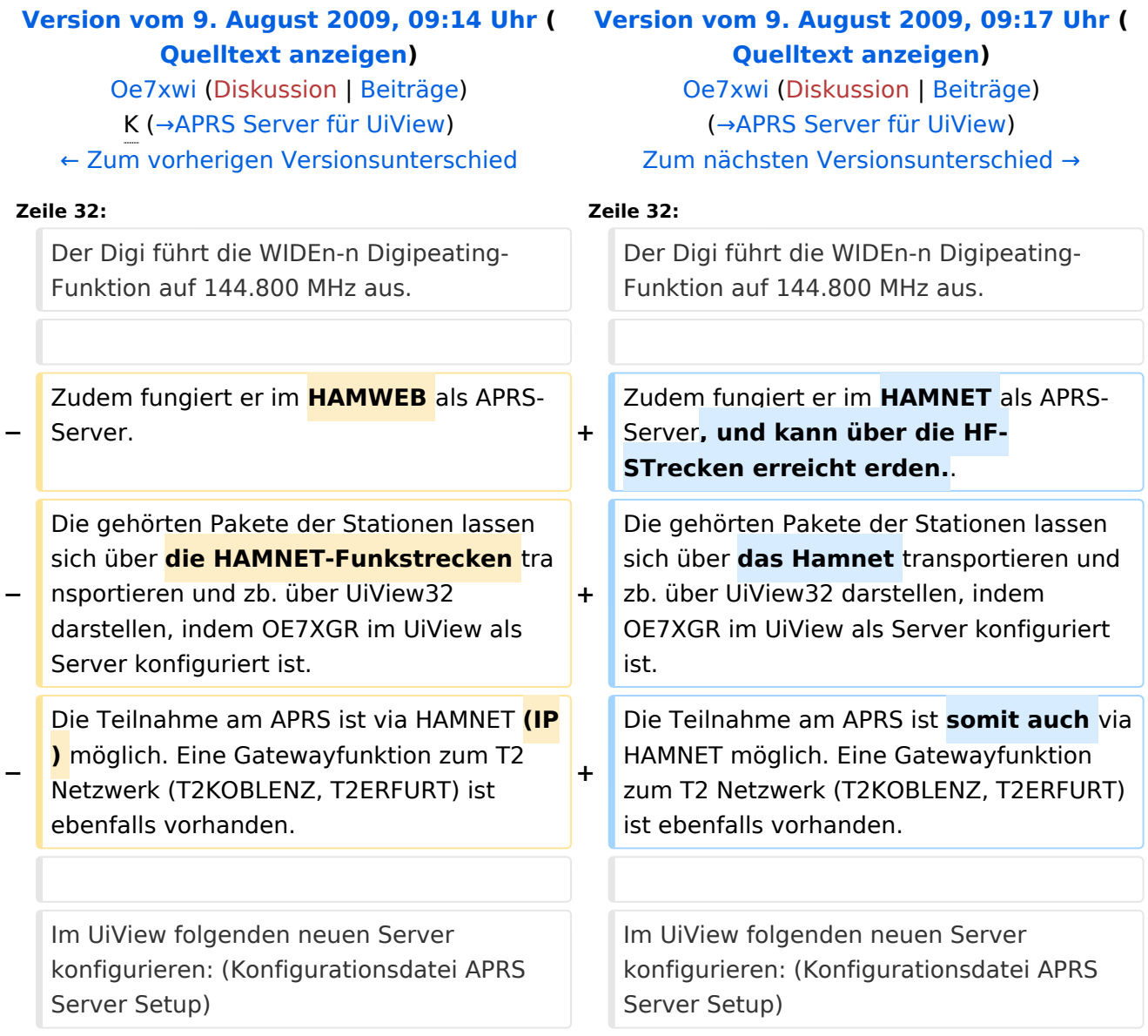

### Version vom 9. August 2009, 09:17 Uhr

# Inhaltsverzeichnis 1 Mögliche Anwendungen - Brainstorming [............................................................................... 12](#page-11-0) 2 Multimedia ATV Tests [......................................................................................................... 12](#page-11-1) 3 APRS Server für UiView [....................................................................................................... 15](#page-14-0)

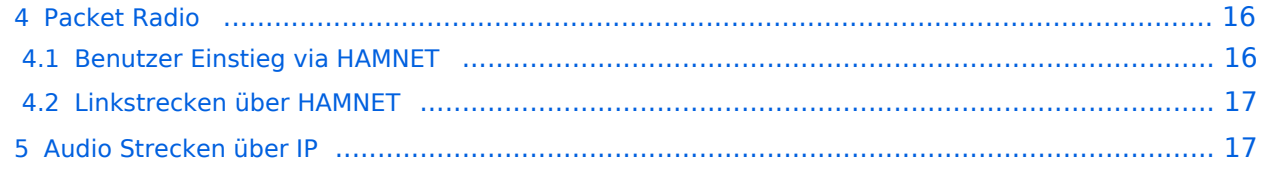

### <span id="page-11-0"></span>Mögliche Anwendungen - Brainstorming

- Instant Messaging (Jabber)
- VoIP (SIP) Skype??
- Videoarchiv (h264)
- Echolink (wie genau, welche Anforderungen?)
- **•** Packet Radio
- HAM-Intranet
- HAM Meshing Netzwerk, ein Netz welches mit jedem User wächst
- Digitaler ATV Zugang (ATV mit Webcam, ATV IP TV)
- Ersatz von analogen Linkstrecken (IP Strecken mit Medienkonverter)

### <span id="page-11-1"></span>Multimedia ATV Tests

Derzeit werden Multimedia ATV Test gefahren, welche folgendes testen:

- Video & Audio Streams (oe6xzg, Schöckl). <http://44.143.147.100>User Gast, pwd Gast
- Video Stream (oe6xrr, Plabutsch)<http://44.143.153.30/>
- MPEG Stream (oe6xad Dobl)<http://44.143.155.158/>user gast, pwd gast
- MPEG Strem und ATV Steuerung (oe5xll Linz) <http://44.143.104.132/>

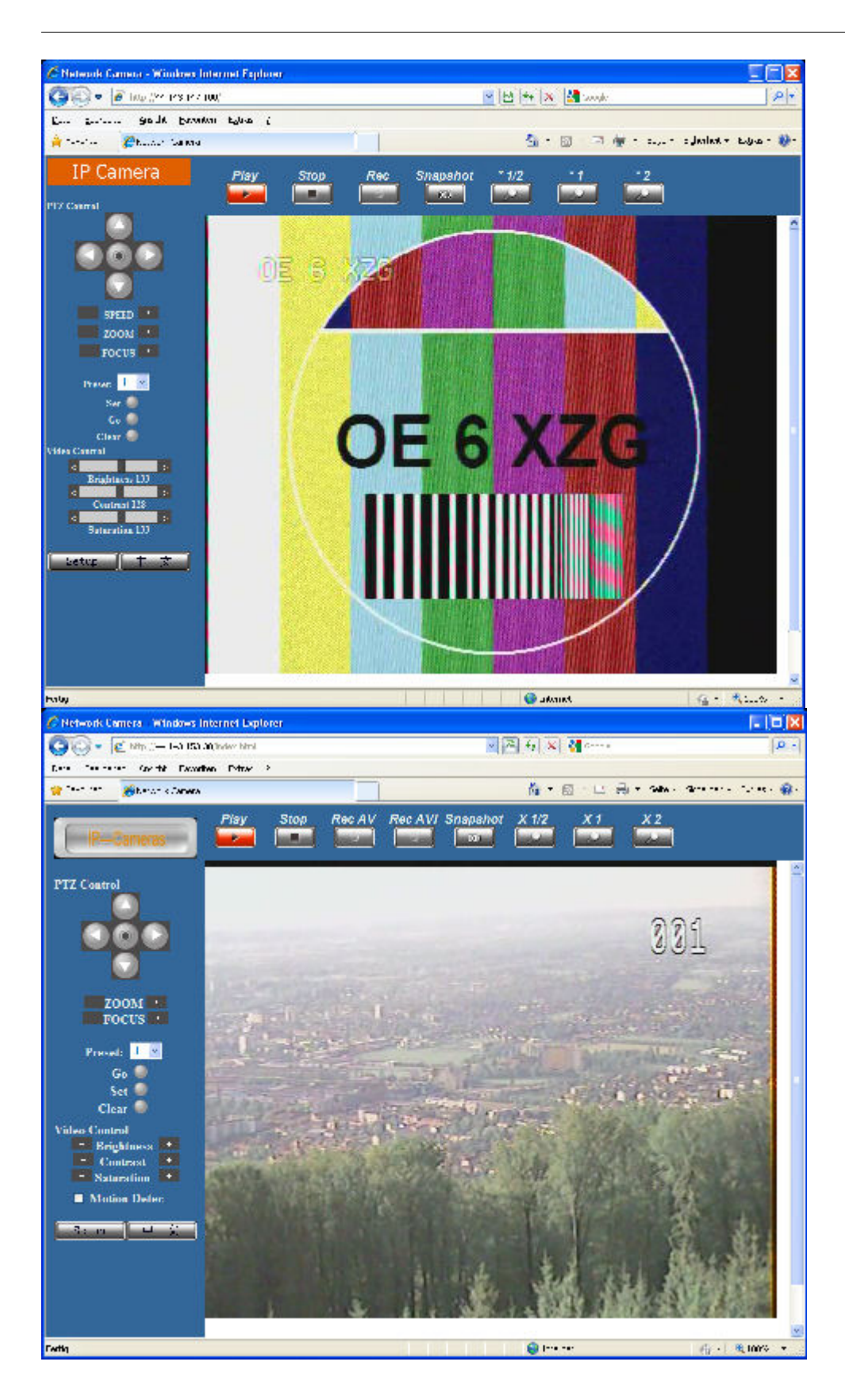

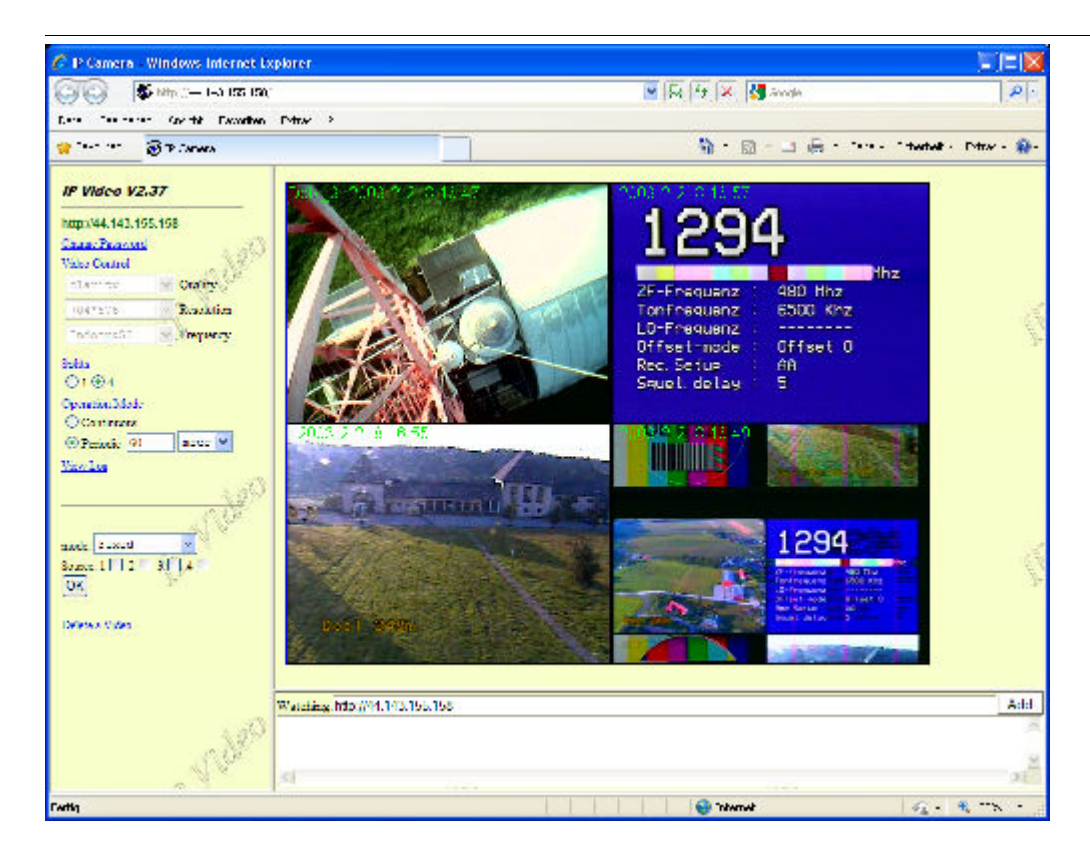

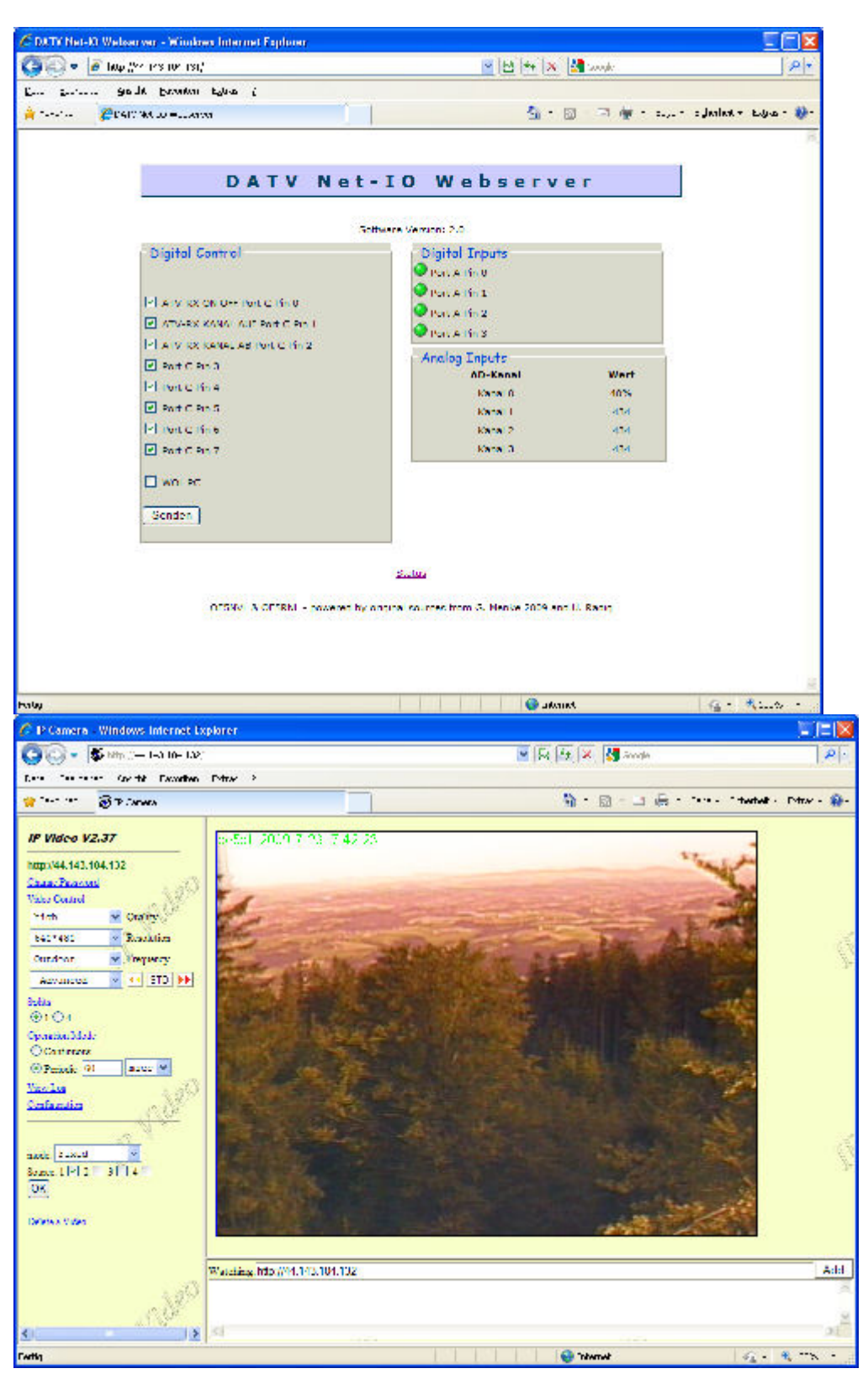

### <span id="page-14-0"></span>APRS Server für UiView

Der APRS-Digipeater OE7XGR (Hintertuxer Gletscher 3200m) wurde auf einen ASUS WL500gp Router aktualisiert. Betriebssystem ist openwrt, im Zusammenspiel mit aprs4r. Der Digi führt die WIDEn-n Digipeating-Funktion auf 144.800 MHz aus.

Zudem fungiert er im HAMNET als APRS-Server, und kann über die HF-STrecken erreicht erden.. Die gehörten Pakete der Stationen lassen sich über das Hamnet transportieren und zb. über UiView32 darstellen, indem OE7XGR im UiView als Server konfiguriert ist. Die Teilnahme am APRS ist somit auch via HAMNET möglich. Eine Gatewayfunktion zum T2 Netzwerk (T2KOBLENZ, T2ERFURT) ist ebenfalls vorhanden.

Im UiView folgenden neuen Server konfigurieren: (Konfigurationsdatei APRS Server Setup)

#### **44.143.168.80:14577** bzw. **aprs.oe7xgr.ampr.at:14577**

Weiters ist die Angabe der Validation Number für APRS-Server Zugang erforderlich. Diese erhält man, wenn man UiView32 registriert.

Es sind die herkömmlichen Filterparameter für APRS-Server möglich (Tier2 Netzwerk APRS).

[UIView ueber HAMNET](https://wiki.oevsv.at/w/index.php?title=Spezial:Hochladen&wpDestFile=uiview_hamnet.jpg)

#### <span id="page-15-0"></span>Packet Radio

#### <span id="page-15-1"></span>**Benutzer Einstieg via HAMNET**

Eine einfache Anleitung beschreibt den [Packet Radio](https://wiki.oevsv.at/w/nsfr_img_auth.php/5/5e/Packet-OE2XZR.pdf) Zugang im HAMNET am OE2XZR Gaisberg.

Ebenso kann auf die OpenBCM Packetbox oe2xel-8 im HAMNET erreicht werden. Auf http Port 8080 bietet sie den ganz normalen Webinterface einer gewohnten OpenBCM.

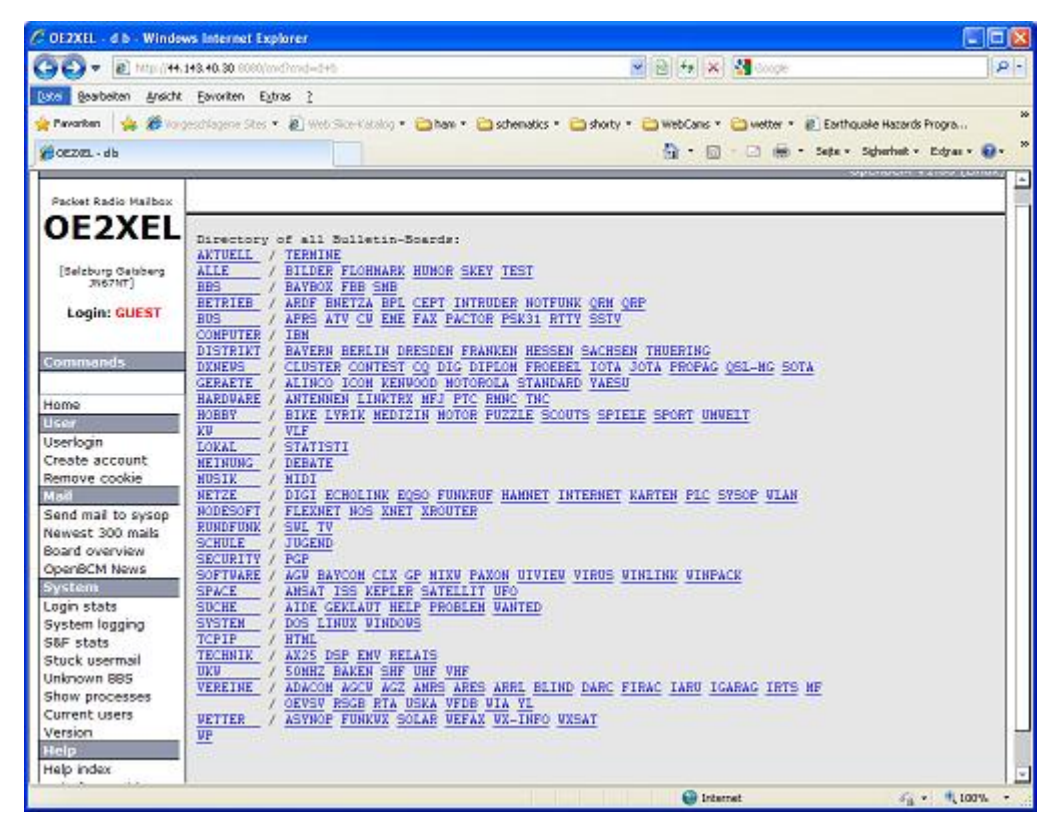

Natürlich auch das übliche POP3 / SMTP Konto und NNTP für die Packet-Rubriken (NNTP zb. mit Outlook Express)

Erreich kann sie über die IP 44.143.40.30 bzw oe2xel.ampr.org werden.

Password kann man sich bei Mike OE2WAO holen wer möchte (um vom Webinterface oder vom Outlook-Konto heraus PR-Nachrichten direkt aus der Box zu versenden

Da dies wesentlich schneller als ampr über 9k6 ist, ist der Funfaktor entsprechend gegeben.

#### <span id="page-16-0"></span>**Linkstrecken über HAMNET**

Mittels AX25 over IP können bisherige Linkstrecken mittels IP Strecken über HAMNET geschalten werden. Als Beispiel ist da die Strecke oe6xkr zu oe6xwr zu nennen. Diese ist wie folgt aufgebaut:

pr klassisch (oe6xkr) <--> xnet <-- HAMNET --> xnet <-- serial line --> RMNC <--> pr klassisch (oe6xwr)

Dafür ist folgendes notwendig:

- Linksys WRT54GL mit SerialMod (herausführen der JTAG auf Standard 232)
- freifunk image
- $\bullet$  diverse Libraries
- xnet mit configs
- ausgekreuztes Serialkabel zum RMNC
- kisskarte am rmnc mit den settings

Vorgehensweise:

- Linksys Hardware Mod machen
- Libs und Xnet vorbereiten (sofern notwendig /usr/local/xnet anlöegen)
- Confs, S15serial und S70xnet anpassen
- ax25module installieren und slip.o in /lib/modules/2.4.39 kopieren
- AUTOEXEC.NET für RMNC anpassen (wichtig port und speed hier und in S15serial abändern
- Boot and Connect -> Fertig!

Diese Beschaltung ist am oe6xwr und oe8xhr sowie oe6xkr aktiv!

Die Module, Firmware und Confs sind in diesem Zip zu finden: [Linksys Mod Hamnet](https://wiki.oevsv.at/w/nsfr_img_auth.php/c/c0/Linksys_hamnet.zip) (ansonsten oe6rke dazu befragen, kostet wie immer gulasch und bier ggg )

#### <span id="page-16-1"></span>Audio Strecken über IP

In OE4 ist die Strecke Brenntenriegel zum Hirschenstein mit Analog zu IP und Retourkonverter in der Umsetzung. Diese funktionieren mit einer leichten Latency und bieten Steuerleitungen, welche auch über IP geschalten werden. Die Geräte sind bei der Fa Barixx erhältlich und kosten ca 350€ pro Seite. Ein Demo der Verbindung im laboraufbau ist hier zu sehen (Dank an oe4kob und oe1rbu für die Demo und über die Schulter sehen lassen!)

[Demo Barixx im Labor OE4](https://wiki.oevsv.at/w/nsfr_img_auth.php/b/bc/21032009.mpg)

[Adminiseite Barixx](https://wiki.oevsv.at/w/index.php?title=Spezial:Hochladen&wpDestFile=barixx2.jpg)

### <span id="page-17-0"></span>**Anwendungen am HAMNET: Unterschied zwischen den Versionen**

[Versionsgeschichte interaktiv durchsuchen](https://wiki.oevsv.at) [VisuellWikitext](https://wiki.oevsv.at)

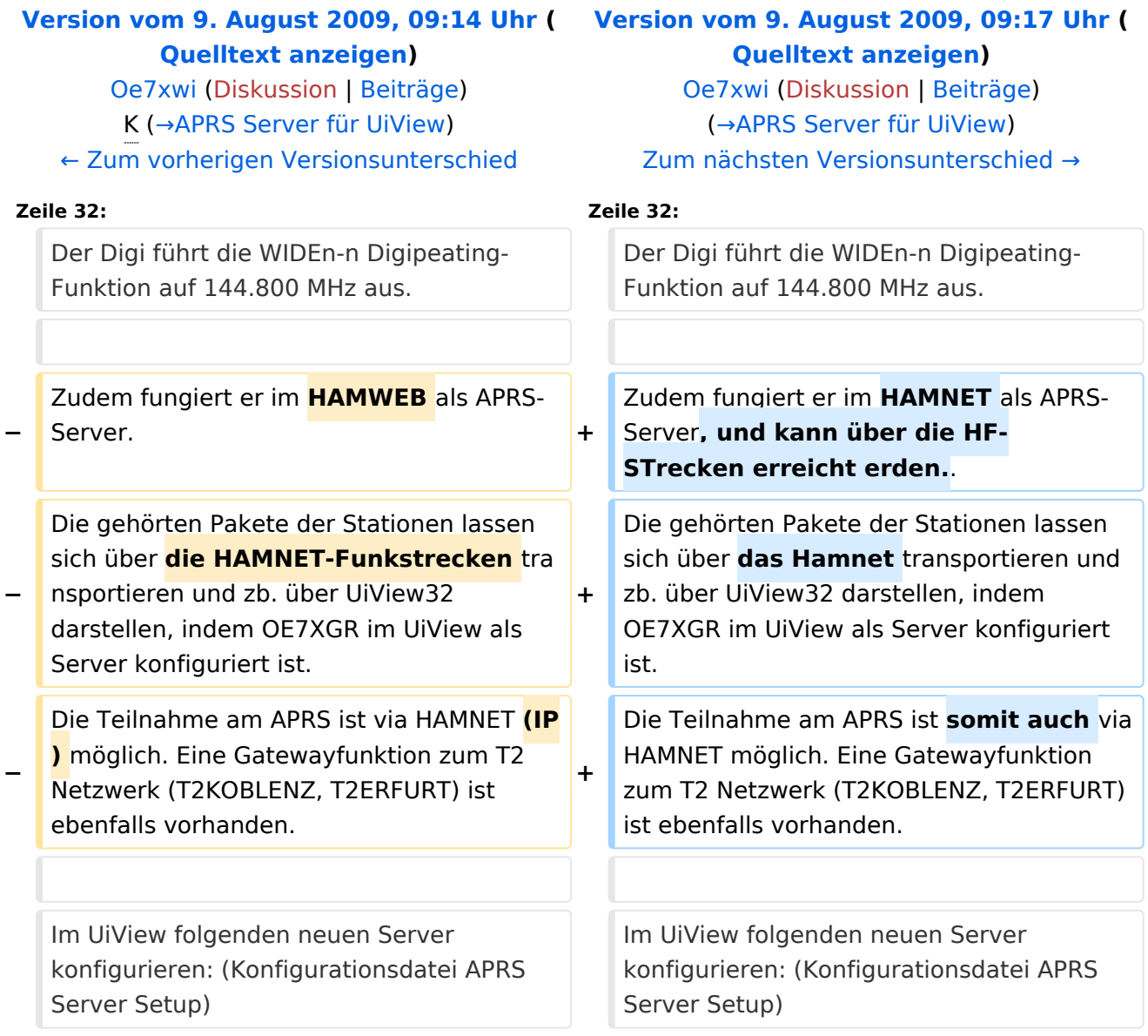

### Version vom 9. August 2009, 09:17 Uhr

# Inhaltsverzeichnis 1 Mögliche Anwendungen - Brainstorming [............................................................................... 20](#page-19-0) 2 Multimedia ATV Tests [......................................................................................................... 20](#page-19-1) 3 APRS Server für UiView [....................................................................................................... 23](#page-22-0)

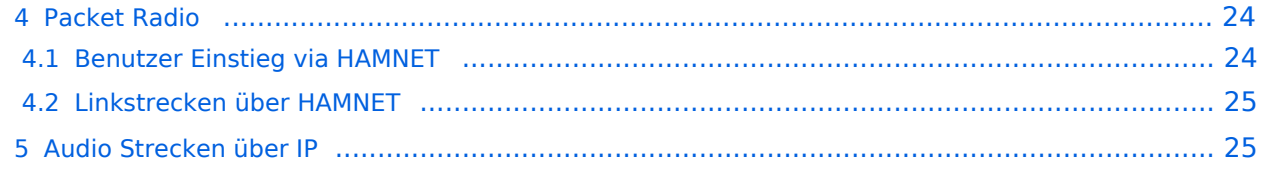

### <span id="page-19-0"></span>Mögliche Anwendungen - Brainstorming

- Instant Messaging (Jabber)
- VoIP (SIP) Skype??
- Videoarchiv (h264)
- Echolink (wie genau, welche Anforderungen?)
- **•** Packet Radio
- HAM-Intranet
- HAM Meshing Netzwerk, ein Netz welches mit jedem User wächst
- Digitaler ATV Zugang (ATV mit Webcam, ATV IP TV)
- Ersatz von analogen Linkstrecken (IP Strecken mit Medienkonverter)

### <span id="page-19-1"></span>Multimedia ATV Tests

Derzeit werden Multimedia ATV Test gefahren, welche folgendes testen:

- Video & Audio Streams (oe6xzg, Schöckl). <http://44.143.147.100>User Gast, pwd Gast
- Video Stream (oe6xrr, Plabutsch)<http://44.143.153.30/>
- MPEG Stream (oe6xad Dobl)<http://44.143.155.158/>user gast, pwd gast
- MPEG Strem und ATV Steuerung (oe5xll Linz) <http://44.143.104.132/>

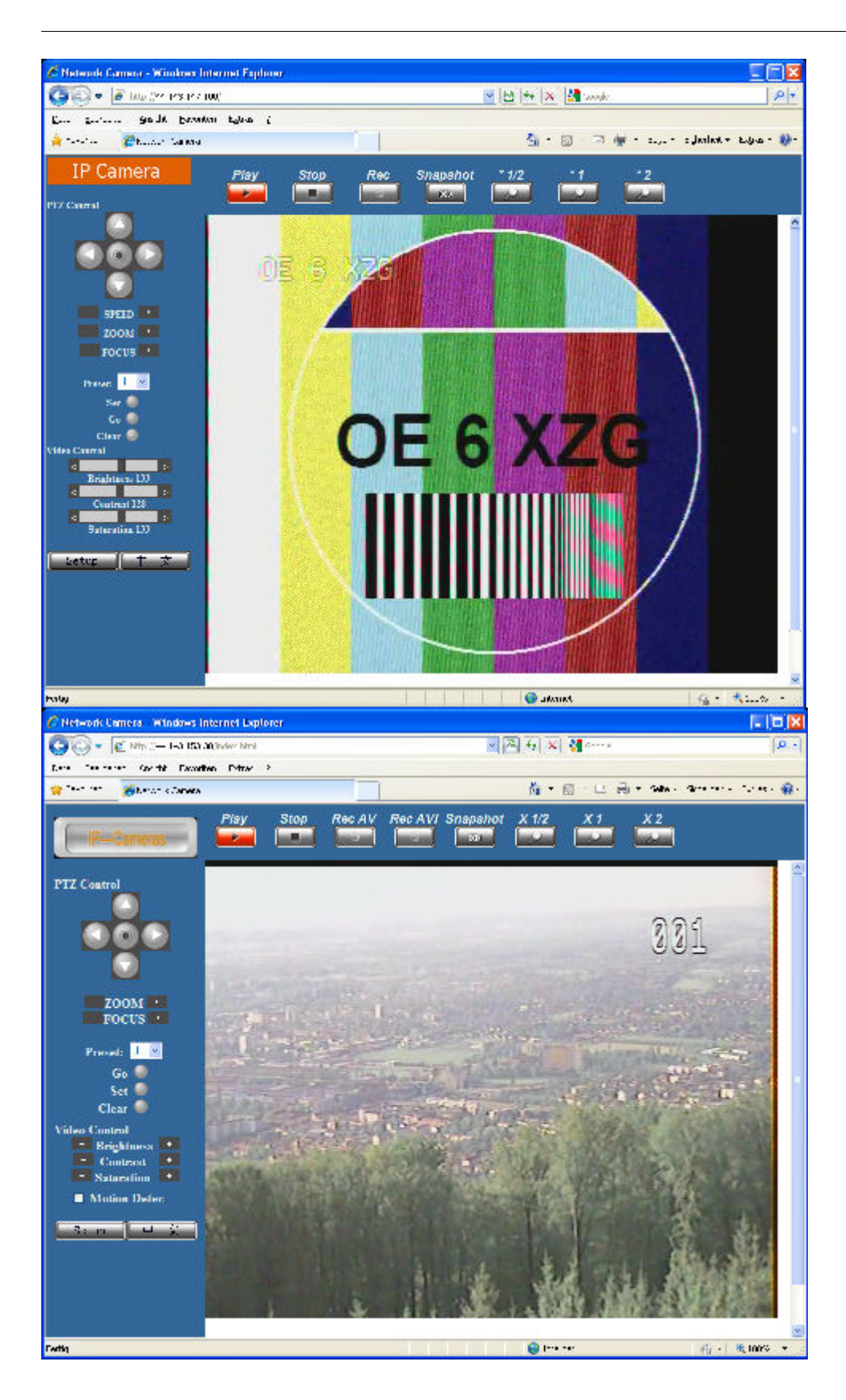

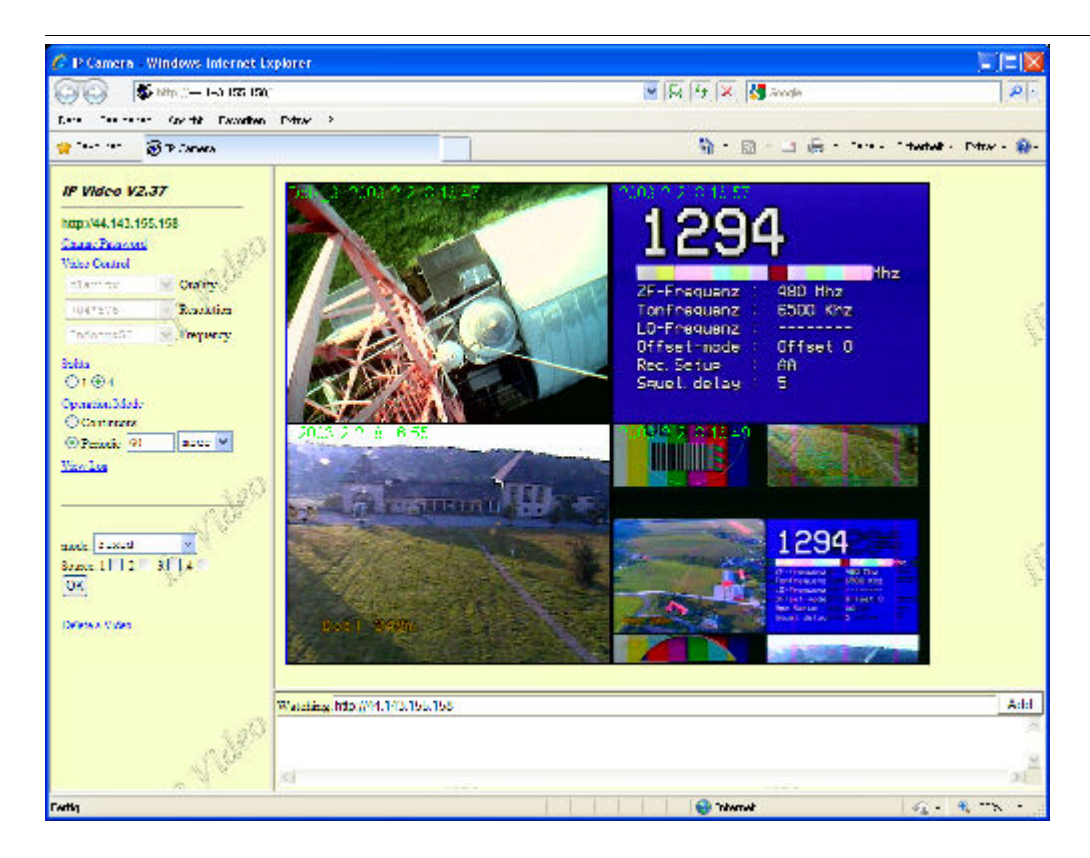

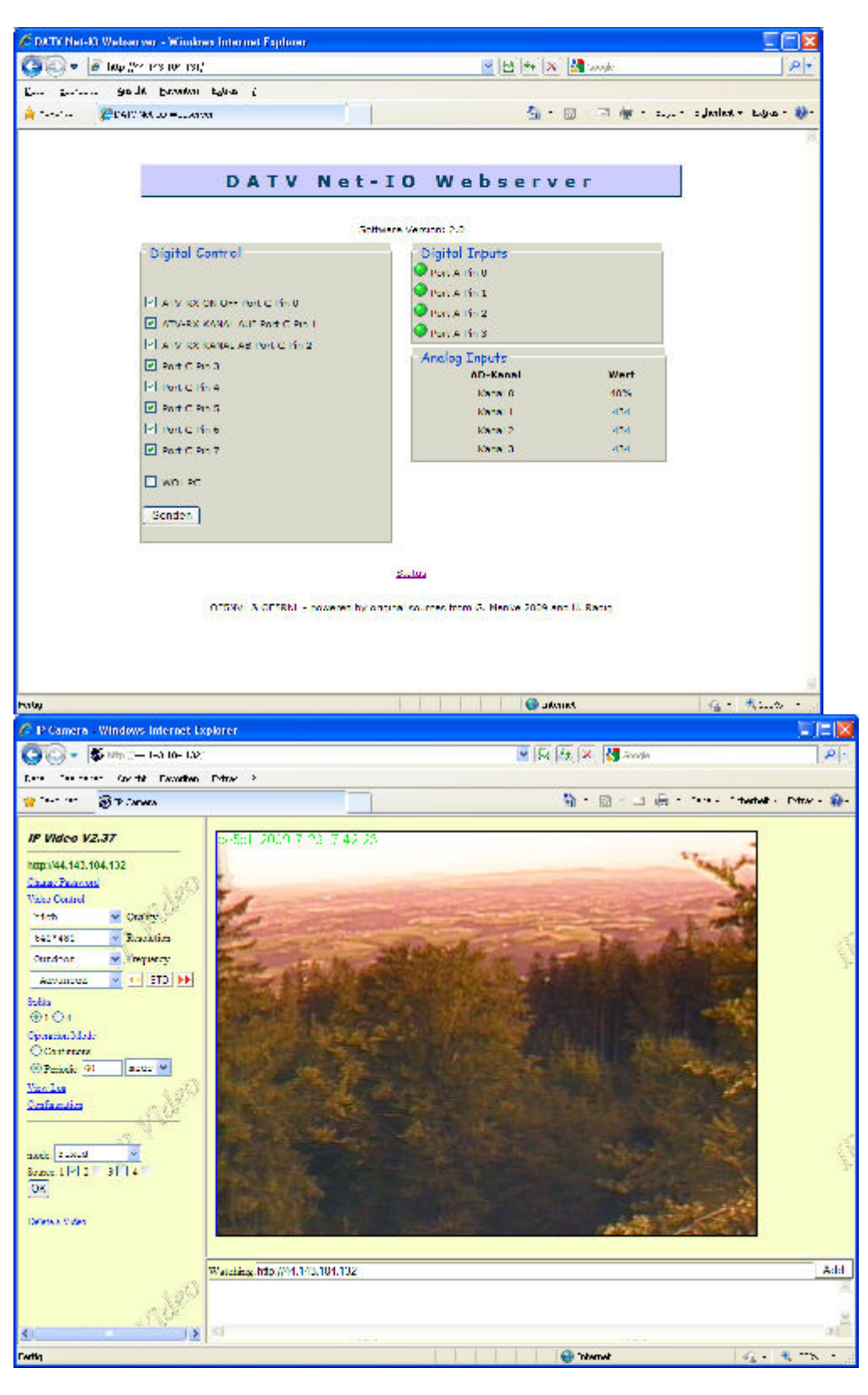

### <span id="page-22-0"></span>APRS Server für UiView

Der APRS-Digipeater OE7XGR (Hintertuxer Gletscher 3200m) wurde auf einen ASUS WL500gp Router aktualisiert. Betriebssystem ist openwrt, im Zusammenspiel mit aprs4r. Der Digi führt die WIDEn-n Digipeating-Funktion auf 144.800 MHz aus.

Zudem fungiert er im HAMNET als APRS-Server, und kann über die HF-STrecken erreicht erden.. Die gehörten Pakete der Stationen lassen sich über das Hamnet transportieren und zb. über UiView32 darstellen, indem OE7XGR im UiView als Server konfiguriert ist. Die Teilnahme am APRS ist somit auch via HAMNET möglich. Eine Gatewayfunktion zum T2 Netzwerk (T2KOBLENZ, T2ERFURT) ist ebenfalls vorhanden.

Im UiView folgenden neuen Server konfigurieren: (Konfigurationsdatei APRS Server Setup)

#### **44.143.168.80:14577** bzw. **aprs.oe7xgr.ampr.at:14577**

Weiters ist die Angabe der Validation Number für APRS-Server Zugang erforderlich. Diese erhält man, wenn man UiView32 registriert.

Es sind die herkömmlichen Filterparameter für APRS-Server möglich (Tier2 Netzwerk APRS).

#### [UIView ueber HAMNET](https://wiki.oevsv.at/w/index.php?title=Spezial:Hochladen&wpDestFile=uiview_hamnet.jpg)

#### <span id="page-23-0"></span>Packet Radio

#### <span id="page-23-1"></span>**Benutzer Einstieg via HAMNET**

Eine einfache Anleitung beschreibt den [Packet Radio](https://wiki.oevsv.at/w/nsfr_img_auth.php/5/5e/Packet-OE2XZR.pdf) Zugang im HAMNET am OE2XZR Gaisberg.

Ebenso kann auf die OpenBCM Packetbox oe2xel-8 im HAMNET erreicht werden. Auf http Port 8080 bietet sie den ganz normalen Webinterface einer gewohnten OpenBCM.

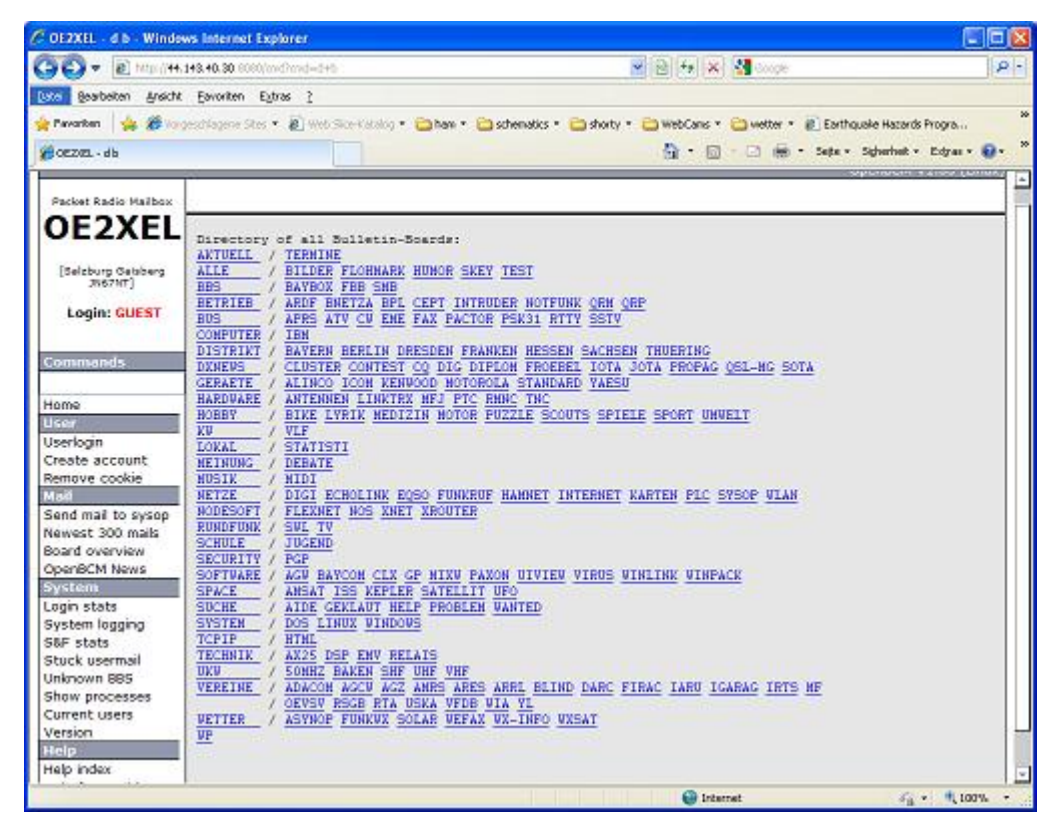

Natürlich auch das übliche POP3 / SMTP Konto und NNTP für die Packet-Rubriken (NNTP zb. mit Outlook Express)

Erreich kann sie über die IP 44.143.40.30 bzw oe2xel.ampr.org werden.

Password kann man sich bei Mike OE2WAO holen wer möchte (um vom Webinterface oder vom Outlook-Konto heraus PR-Nachrichten direkt aus der Box zu versenden

Da dies wesentlich schneller als ampr über 9k6 ist, ist der Funfaktor entsprechend gegeben.

#### <span id="page-24-0"></span>**Linkstrecken über HAMNET**

Mittels AX25 over IP können bisherige Linkstrecken mittels IP Strecken über HAMNET geschalten werden. Als Beispiel ist da die Strecke oe6xkr zu oe6xwr zu nennen. Diese ist wie folgt aufgebaut:

pr klassisch (oe6xkr) <--> xnet <-- HAMNET --> xnet <-- serial line --> RMNC <--> pr klassisch (oe6xwr)

Dafür ist folgendes notwendig:

- Linksys WRT54GL mit SerialMod (herausführen der JTAG auf Standard 232)
- freifunk image
- $\bullet$  diverse Libraries
- xnet mit configs
- ausgekreuztes Serialkabel zum RMNC
- kisskarte am rmnc mit den settings

Vorgehensweise:

- Linksys Hardware Mod machen
- Libs und Xnet vorbereiten (sofern notwendig /usr/local/xnet anlöegen)
- Confs, S15serial und S70xnet anpassen
- ax25module installieren und slip.o in /lib/modules/2.4.39 kopieren
- AUTOEXEC.NET für RMNC anpassen (wichtig port und speed hier und in S15serial abändern
- Boot and Connect -> Fertig!

Diese Beschaltung ist am oe6xwr und oe8xhr sowie oe6xkr aktiv!

Die Module, Firmware und Confs sind in diesem Zip zu finden: [Linksys Mod Hamnet](https://wiki.oevsv.at/w/nsfr_img_auth.php/c/c0/Linksys_hamnet.zip) (ansonsten oe6rke dazu befragen, kostet wie immer gulasch und bier ggg )

### <span id="page-24-1"></span>Audio Strecken über IP

In OE4 ist die Strecke Brenntenriegel zum Hirschenstein mit Analog zu IP und Retourkonverter in der Umsetzung. Diese funktionieren mit einer leichten Latency und bieten Steuerleitungen, welche auch über IP geschalten werden. Die Geräte sind bei der Fa Barixx erhältlich und kosten ca 350€ pro Seite. Ein Demo der Verbindung im laboraufbau ist hier zu sehen (Dank an oe4kob und oe1rbu für die Demo und über die Schulter sehen lassen!)

[Demo Barixx im Labor OE4](https://wiki.oevsv.at/w/nsfr_img_auth.php/b/bc/21032009.mpg)

[Adminiseite Barixx](https://wiki.oevsv.at/w/index.php?title=Spezial:Hochladen&wpDestFile=barixx2.jpg)